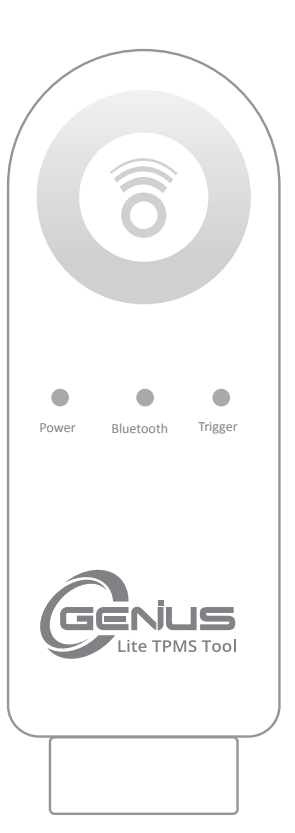

# O-Genius Lite Nástroj pro diagnostiku TPMS

# Uživatelská příručka

ČÍSLO PATENTU PRO KOPÍROVÁNÍ ID 1.8031064C3 2.I522602 3.CN101881699B 4.JP5463568

> Android: 8 nebo novější iOS: 12.1 nebo novější

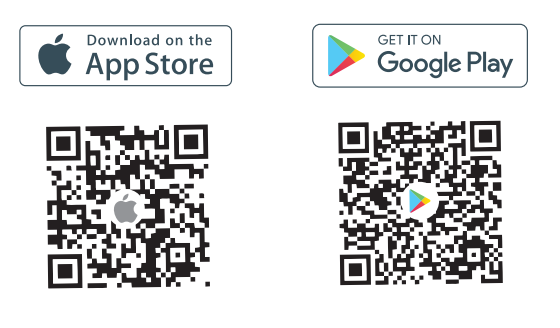

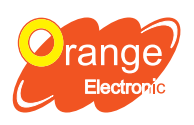

(Headquarter) 5F, NO.29, Keya Rd. Central Taiwan Science Park, Taichung 42881, Taiwan Orange Electronic Co., Ltd. service@orange-electronic.com

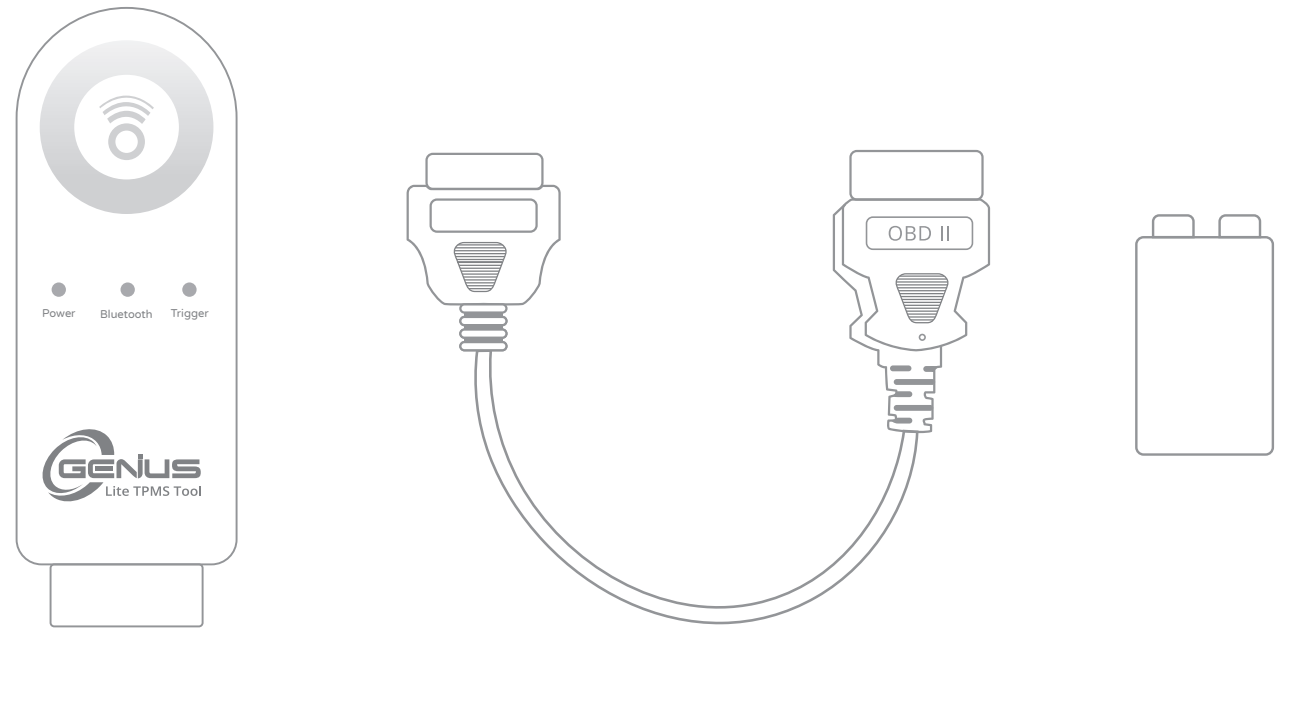

O-Genius Lite

OBD prodlužovací kabel 9V Baterie

Poznámka: Používejte pouze alkalické baterie nebo dobíjecí baterie v nástroji OG Lite.

## Specifikace

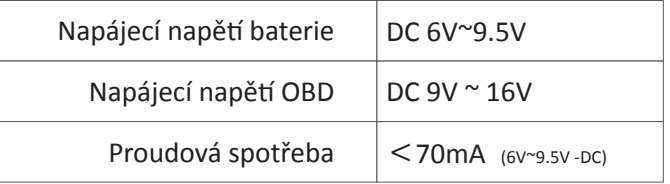

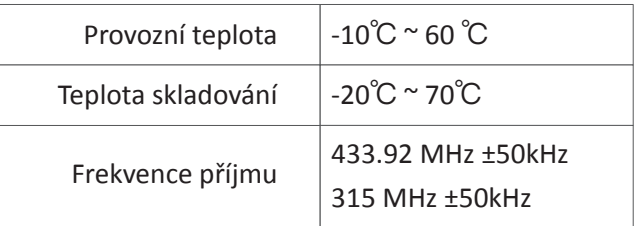

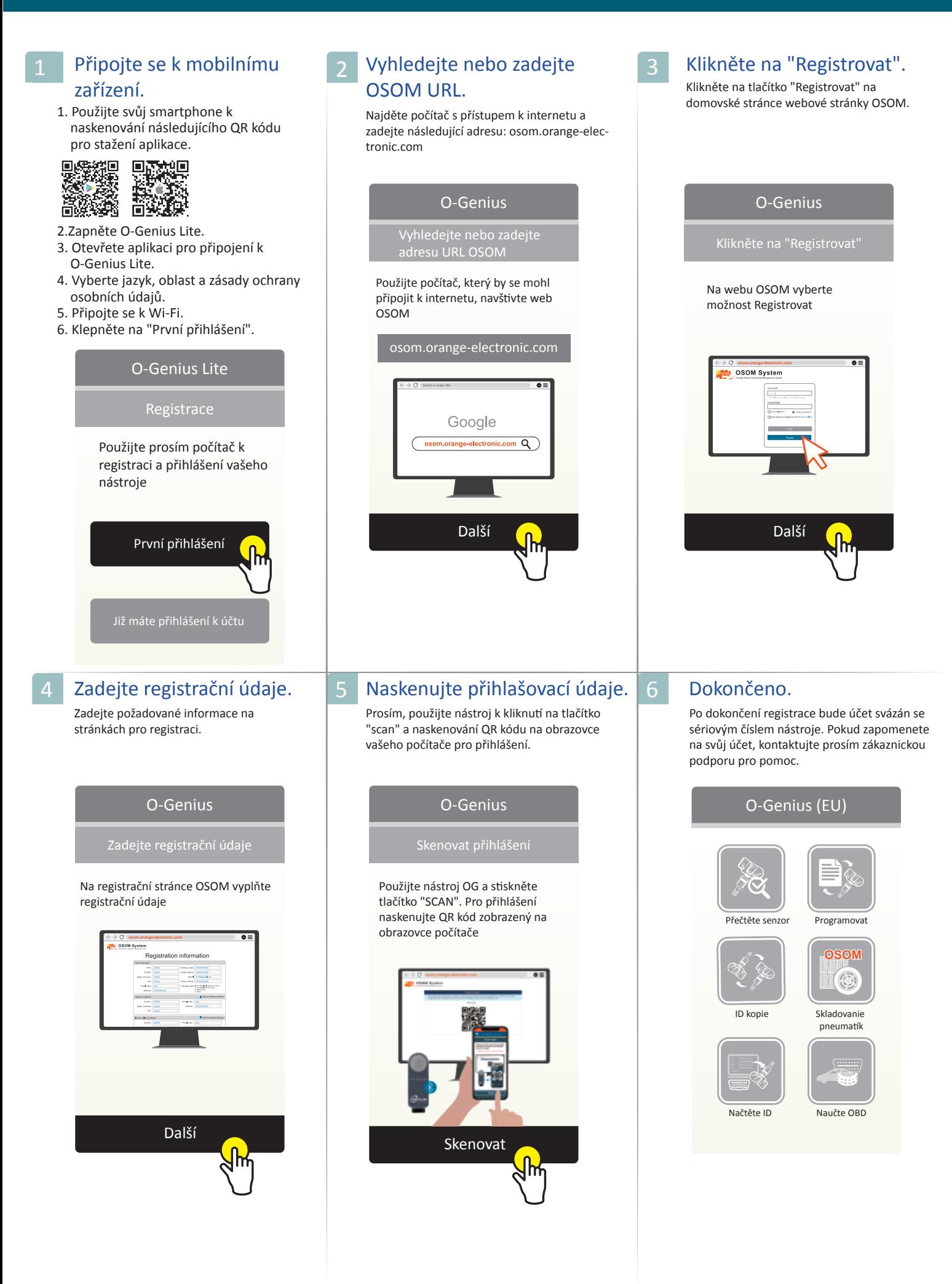

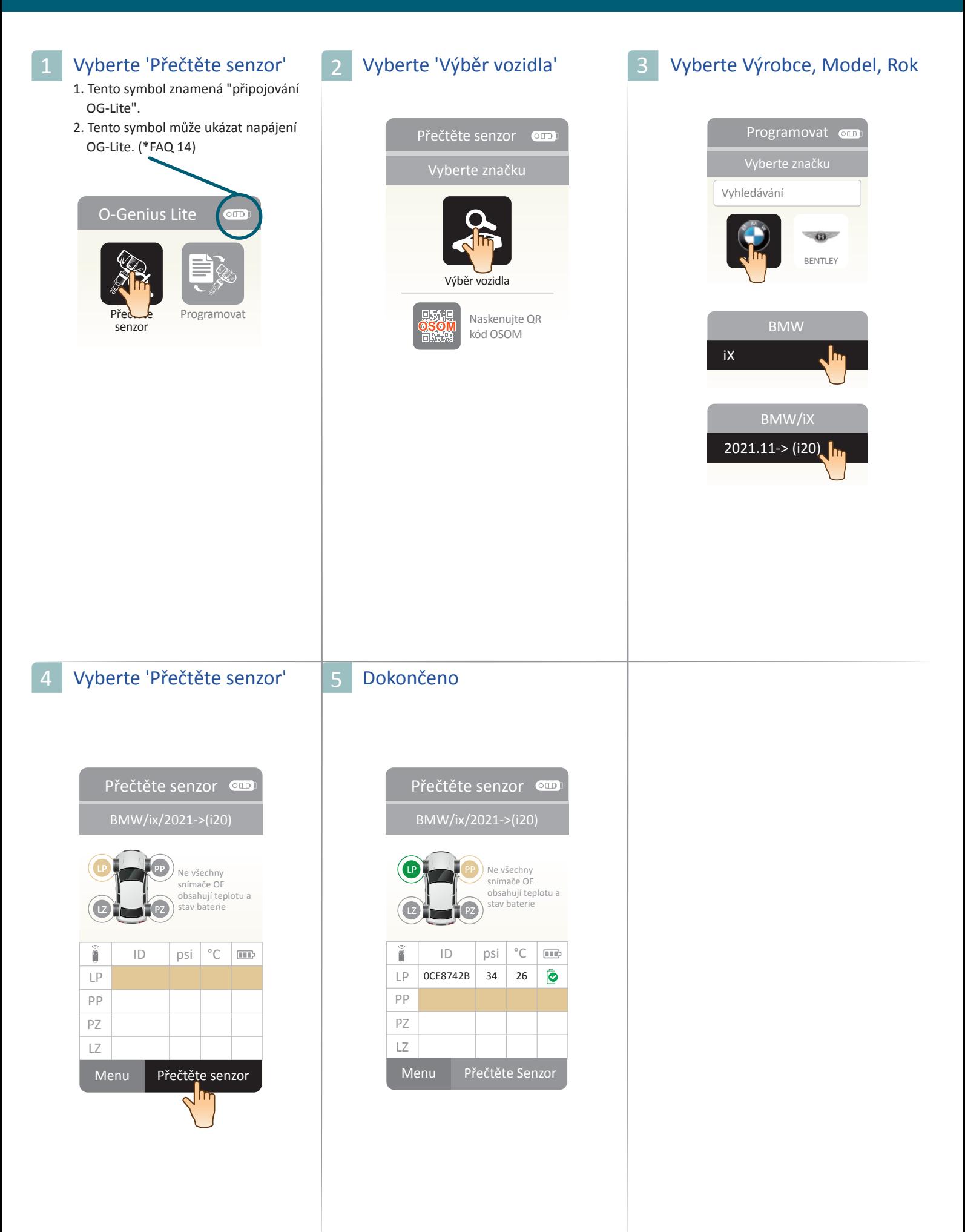

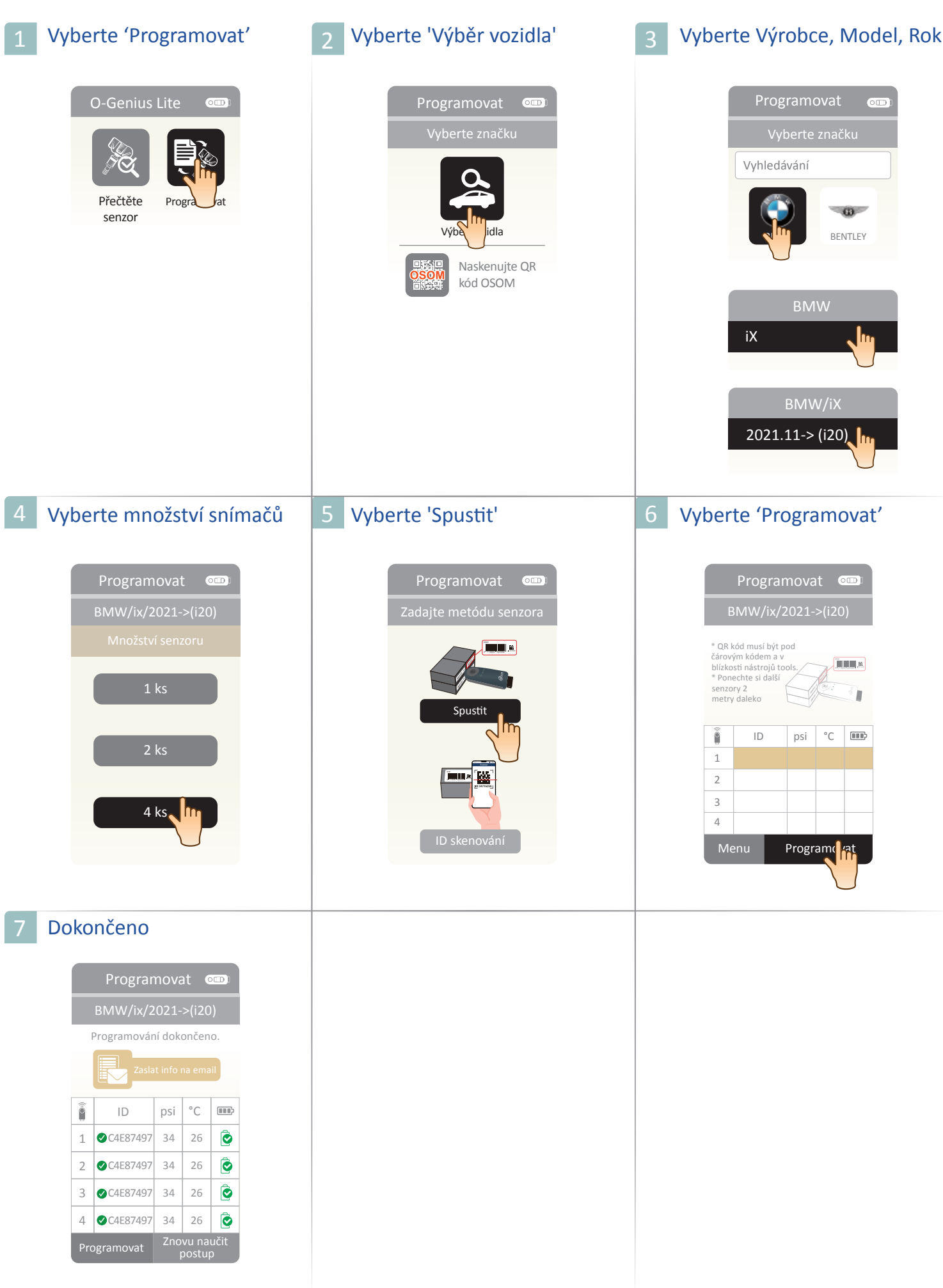

Menu

Znovu naučit postup

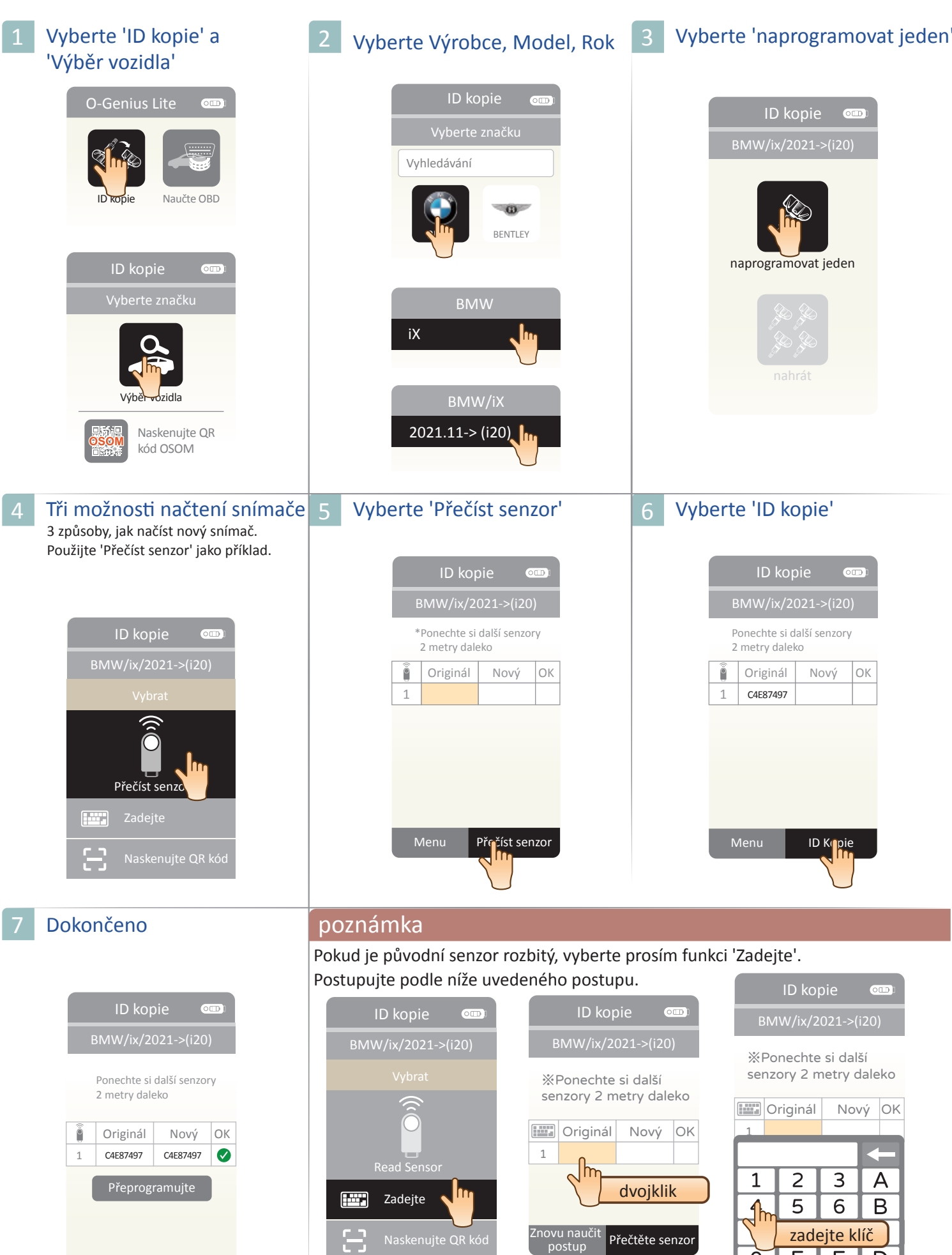

Znovu naučit

 $\vert$  Přečtěte senzor

del **Enter** 

 $\sum_{\alpha}$  zadejte klíč

 $\sqrt{m}$ 

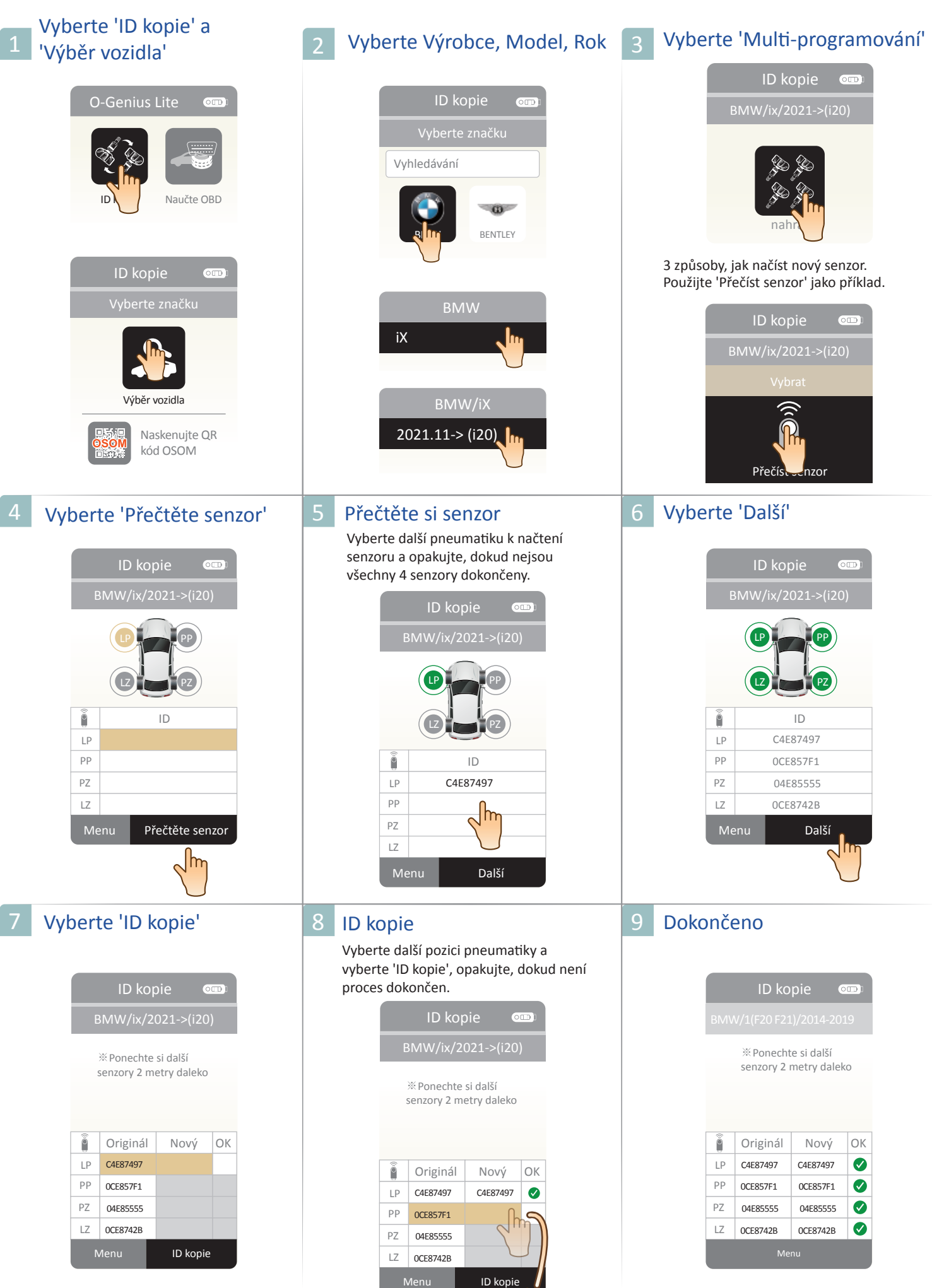

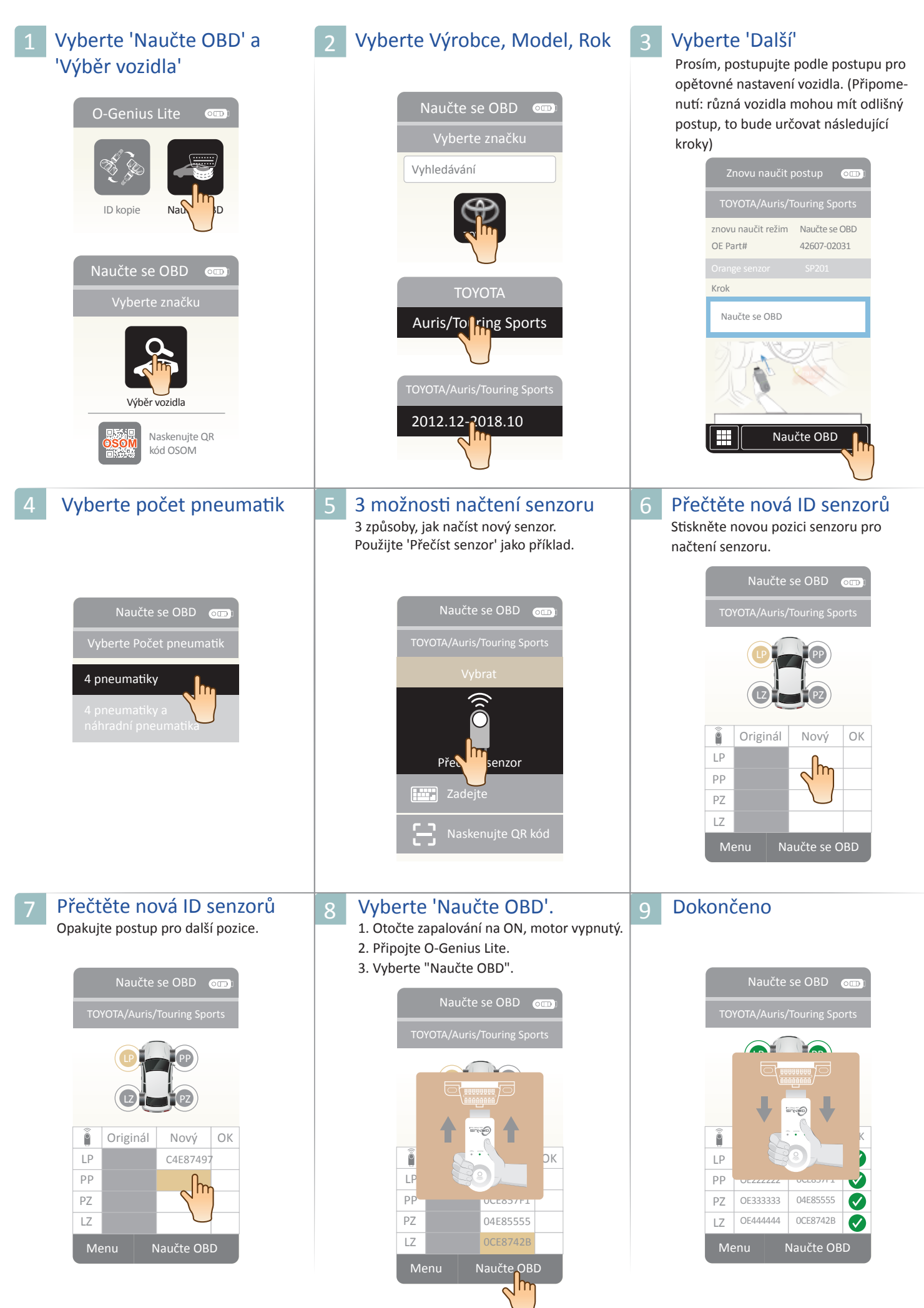

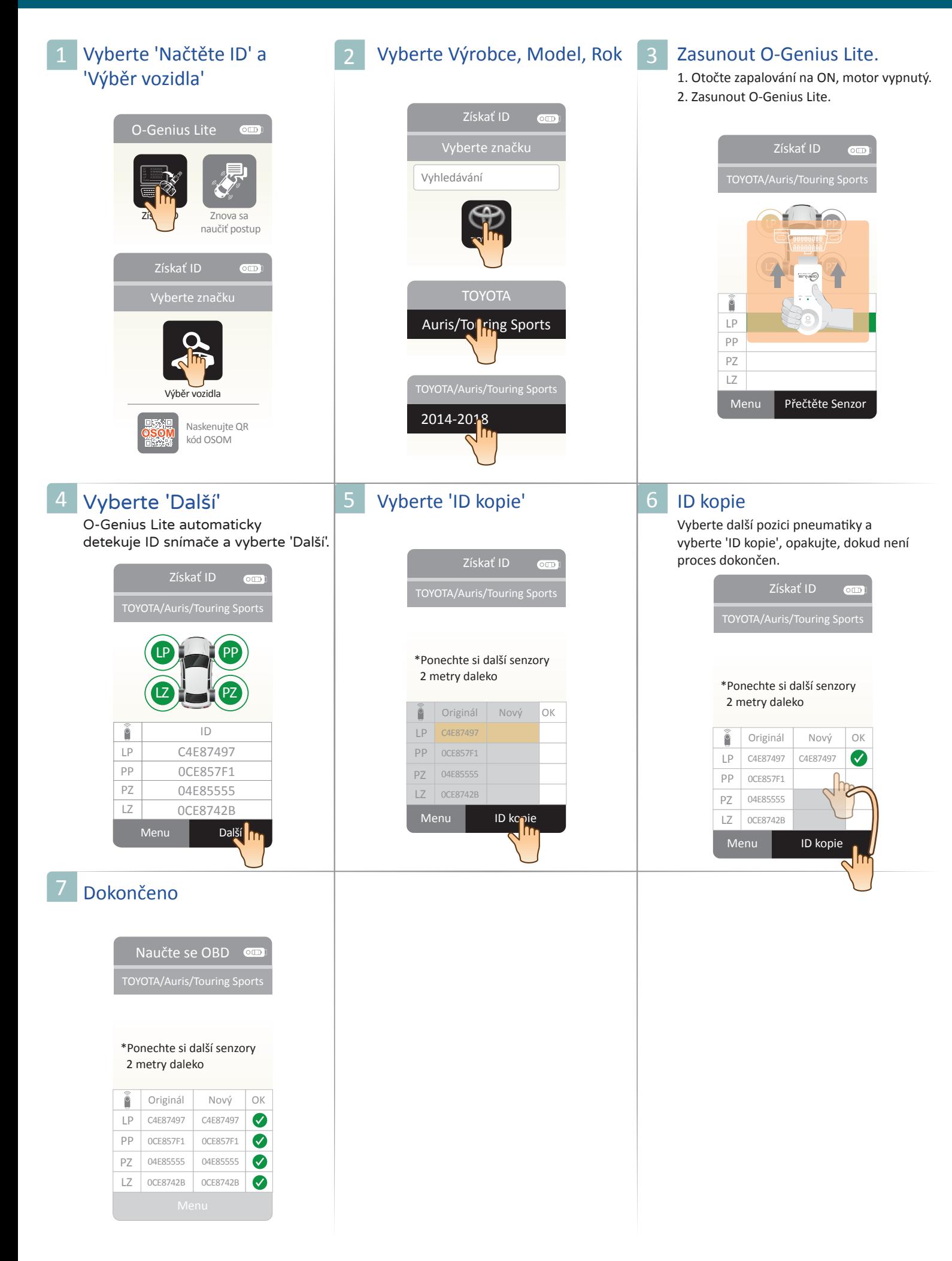

### Znovu naučit postup

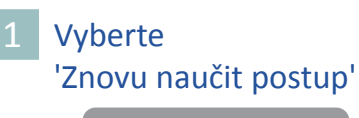

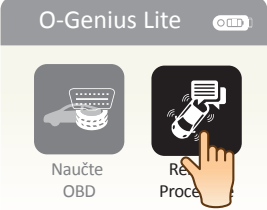

#### 1 Vyberte 1 - 2 Vyberte Výrobce, Model, Rok 3 Dokončeno

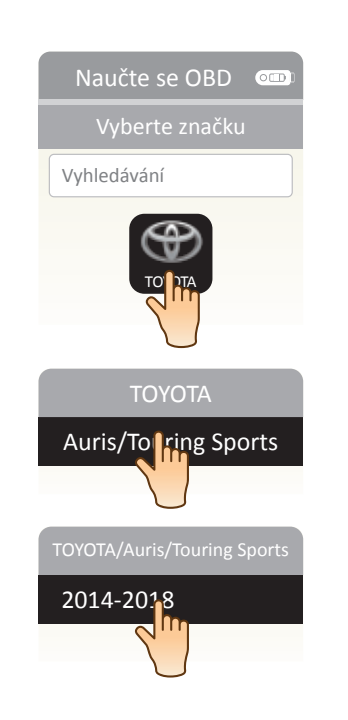

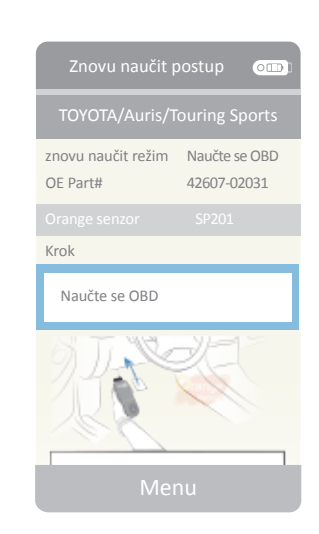

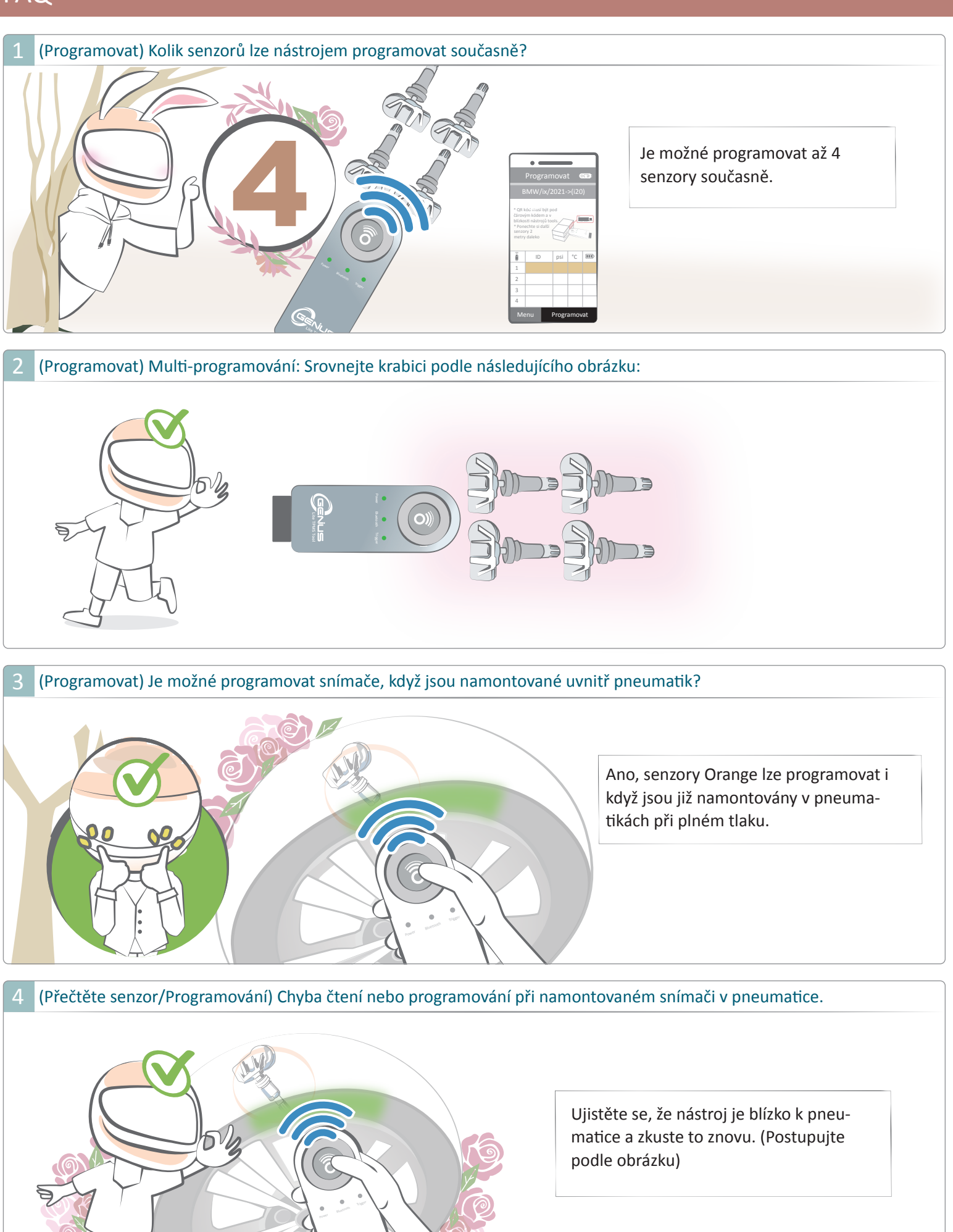

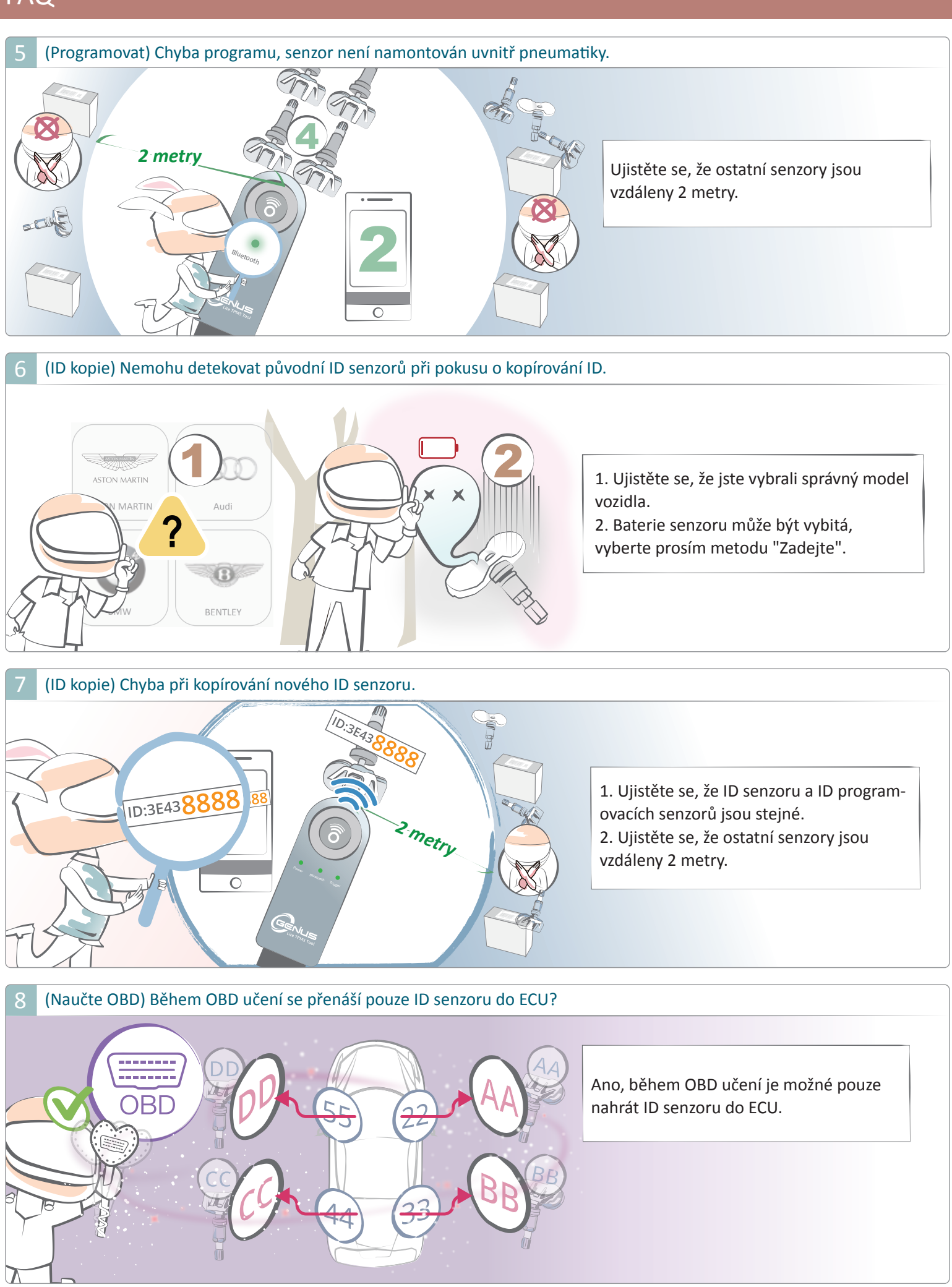

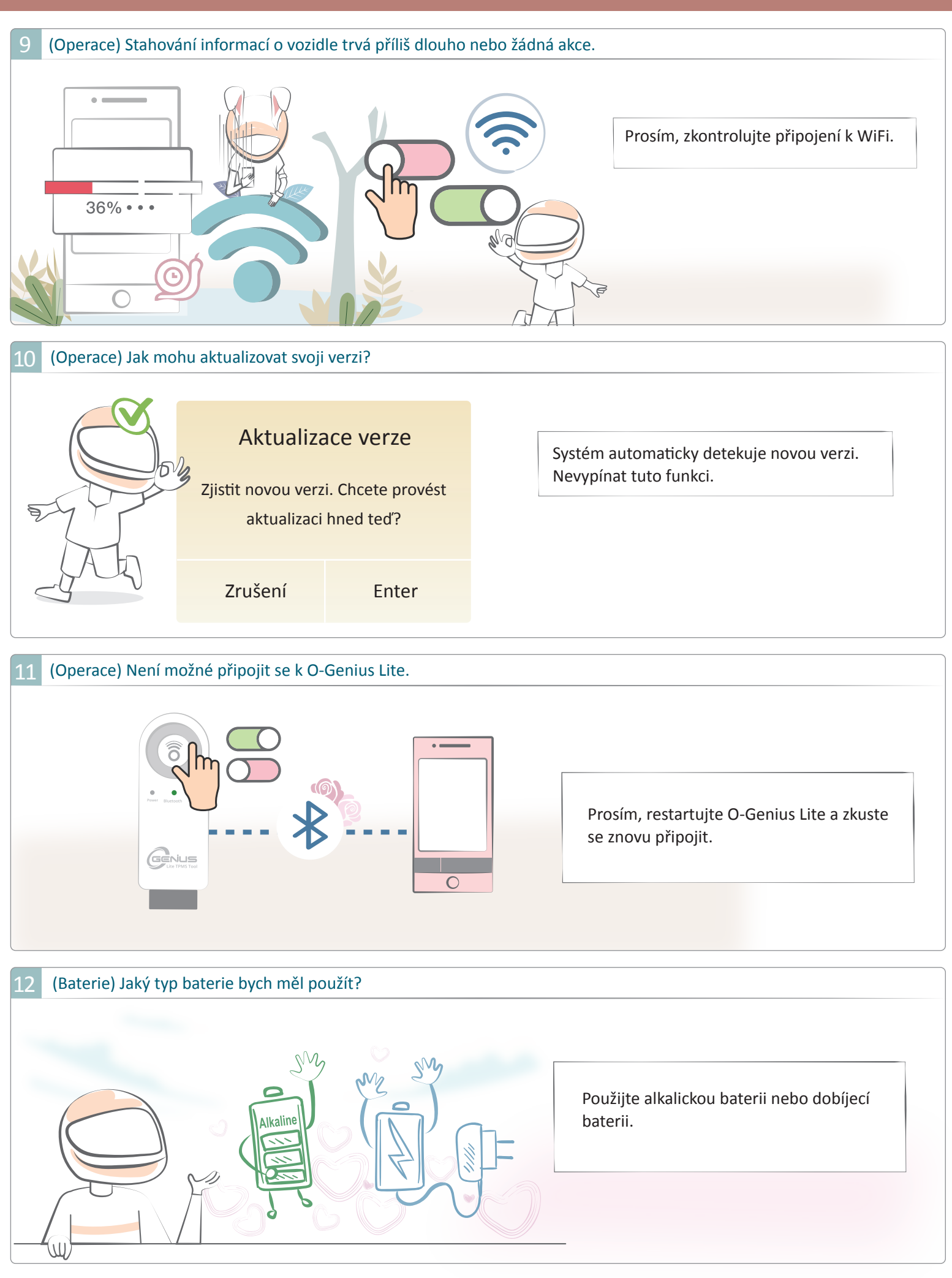

13 (Baterie) Jak mohu zkontrolovat stav mé baterie? a<sub>o</sub>  $\circ$  TD  $\circ$   $\Box$  $\circ$ Po zapnutí budou 3 indikační světla blikat 5krát a následně zobrazí stav baterie. Pro více podrobností se podívejte na obrázek (vpravo, vlevo, dole nebo nahoru). Power Bluetooth Trigger | | Power Bluetooth Trigger | | Power Bluetooth Trigger | | | Power Bluetooth Trigger 76~100% 51~75% 26~50% 0~25%

#### 14 (Baterie) Jak vyměnit baterii:

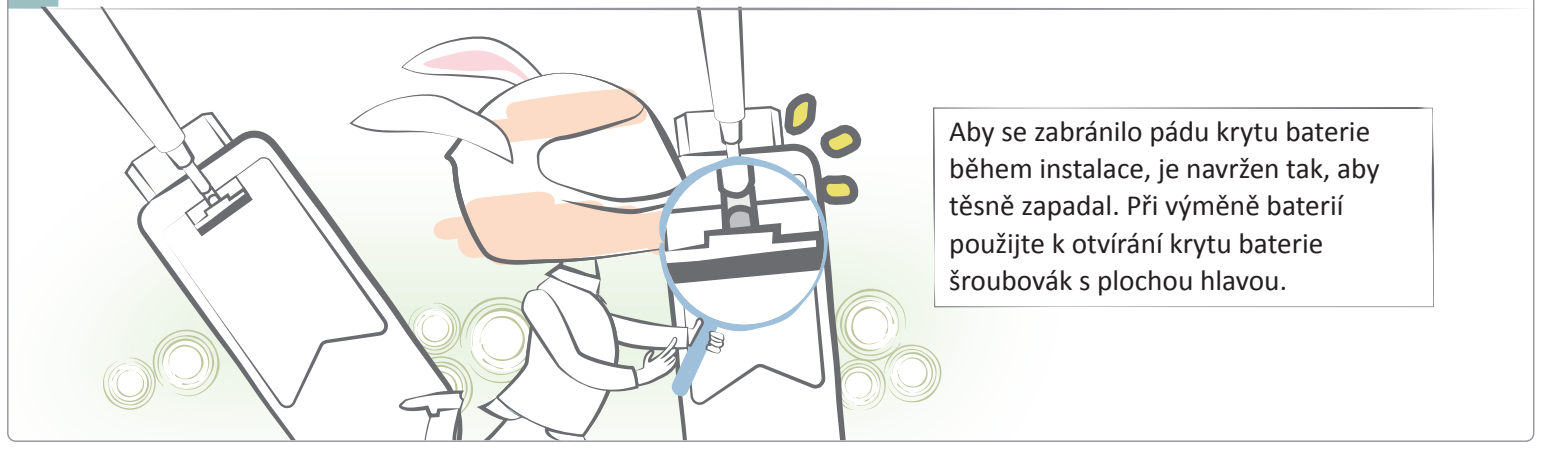